## **<http://www.tpcug.org>**

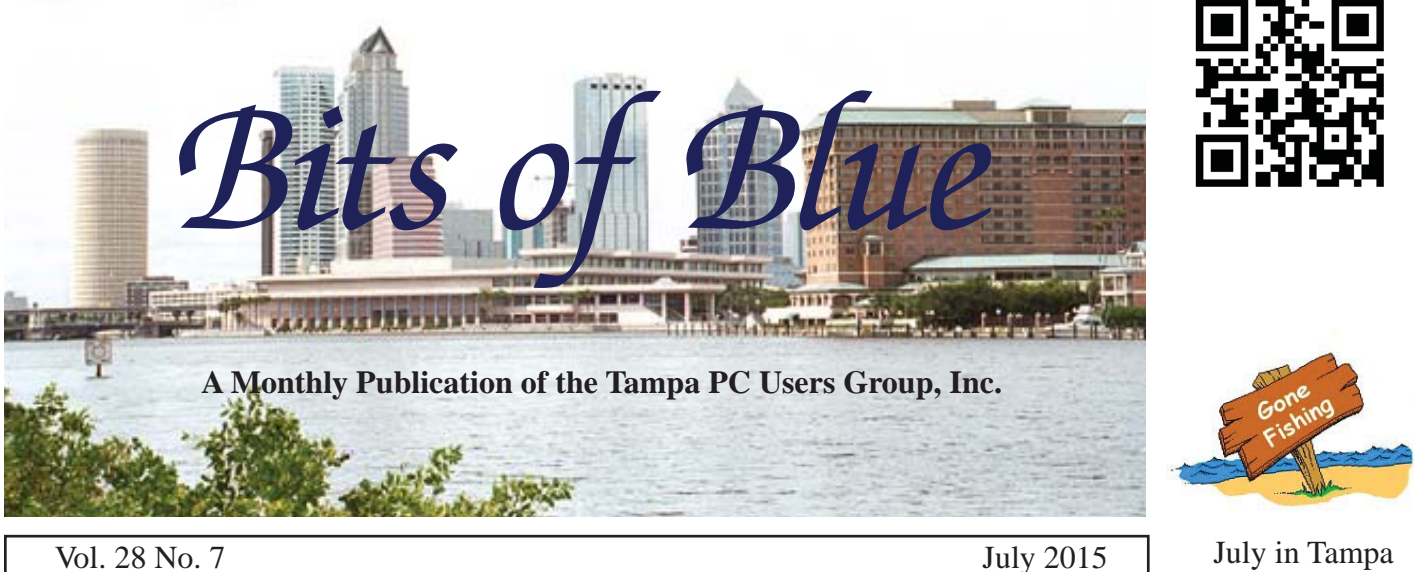

**Meeting**

**Identity Theft and Skimmers by Dave Palmer** 

**Wednesday, July 8, 2015 6:30 PM**

> **Pepin Distributing Co. 4121 N 50th Street Tampa, Florida**

### INSIDE THIS ISSUE

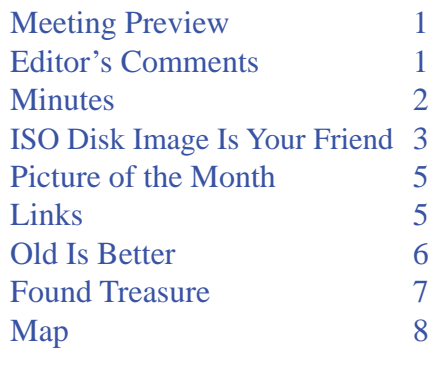

**Meeting Preview:** Dave Palmer will further educate us about all the bad things out there that the bad actors would like to impose on us. There will also be the usual Windows SIG for the first 30 minutes of the meeting.

## **Editor's Comments**

*By William LaMartin, Editor, Tampa PC Users Group* [william@lamartin.com](mailto:william@lamartin.com)

ast month, I mentioned that a frien tioned that a friend asked me to purchase a Microsoft Band so that I could work with him on writing phone apps for it. I did that and have been working on such an app. For now let's ignore my app and see what the Microsoft Health app provides.

Of the many reports that it gives, I find the Sleep Report displayed on the right the

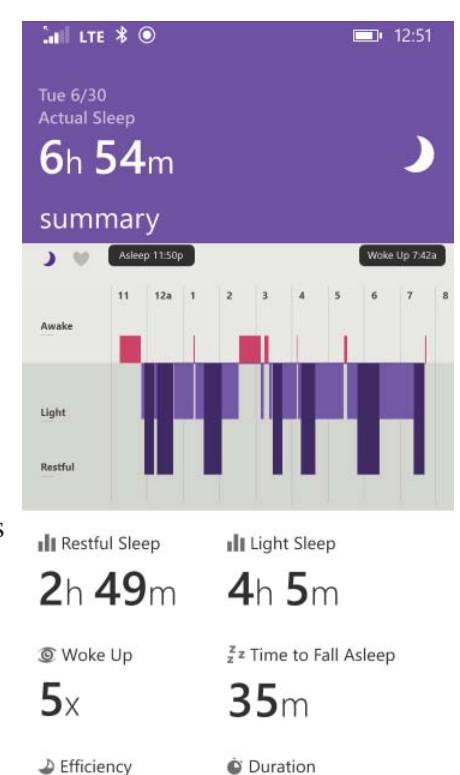

*Comments.......Continued on page 6*

**August Meeting: To be announced**

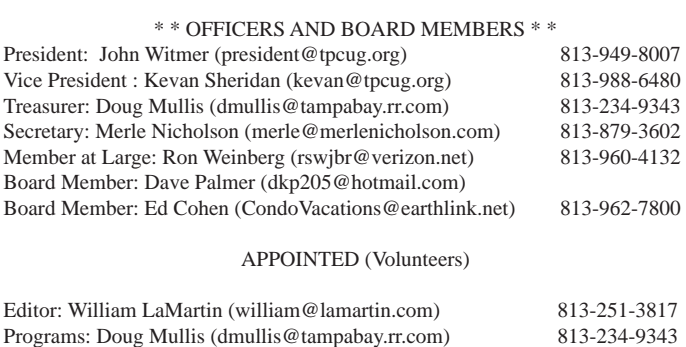

### **Home Page <http://www.tpcug.org>**

 Bits of Blue is published by the Tampa PC Users Group, Inc., a State of Florida registered non-profit corporation, to provide educational information about personal computer systems to its members. Our mailing address is P. O. Box 3492, Tampa, FL 33601-3492.

 However, for business concerning this newsletter, Bits of Blue, please contact the Editor, William LaMartin, at 813-251-3817, or [william@lamartin.com.](mailto:william@lamartin.com)

 Technical information found in this publication is not necessarily compatible with your hardware and software, plus other errors or misprints could occur from time to time. Therefore, the use of programs, commands, functions or anything of a technical nature appearing in this publication will be at your own risk.

### **RENEWING YOUR MEMBERSHIP?**

WE CERTAINLY HOPE YOU WILL

 MAIL YOUR CHECK AND ANY ADDRESS OR NAME CHANGES TO:

> TAMPA PC USERS GROUP PO BOX 3492 TAMPA, FL 33601-3492

\$25 Individual \$35 Family  $$60$  Corporate = 3 employees +  $$20$  each add'l employee

Go to our web site [http://www.tpcug.org an](http://www.tpcug.org)d click on the About Us | Join link to join or renew online

Check the address label for your renewal month

## **Friend of the User Group**

*We acknowledge* Pepin Distributing Co. *for their support*

### **Affi liations**

Florida Association of User Groups Association of Personal Computer User Groups

## **Minutes of the June Meeting**

*By Merle Nicholson, Secretary, Tampa PC Users Group* [merle@merlenicholson.com](mailto:merle@merlenicholson.com)

The Windows Special Interest Group (SIG) opens our monthly meeting. Bob LaFave, the SIG moderator, introduces new or little known products and technological developments for discussion by the group. He accepts questions and requests for help in solving problems from attendees.

This month in Bob's absence Merle Nicholson was the substitute moderator. The session was a discussion of Ninite.com's Ninite program installation/updater, where you can select Windows programs that packages important and useful Windows applications for installation on your computer. This is in contrast to a trend of otherwise clean downloading websites allowing advertisements for downloads for malicious and/or unwanted software. A discussion of that problem ensued with dire warnings to check the download source before installing anything.

Our guest speaker was Laurie O'Hall, a Board Certified Elder Law Attorney, with the subject of "What" Happens to your files when you die." Obviously she is an advocate of elder estate planning and addressed the questions "What is a will?", "What is Probate?", "Durable Power of Attorney," "Health Care Surrogate," "Living Will," "Living Trust," and "Asset Protection planning." She also covered the law on digital assets and offered advice on the value and the circumstances where you may want to control the disposition of the assets.

Our thanks go to Laurie O'Hall for her excellent and well prepared presentation.  $\blacklozenge$ 

## **ISO Disk Image Is Your Friend**

### *By Merle Nicholson, Secretary, Tampa PC Users Group* [merle@merlenicholson.com](mailto:merle@merlenicholson.com)

**Y**es, it is. ISO images solve some problems for you that you may not have known you had. I'm here to explain. But to make an early point, it has mostly to do with your new slim notebook or Chromebook that has no optical drive. It's slim and lightweight for a reason. No CD, DVD or Blu-ray drives. Things still come on these CD/DVD, so how do we adapt? There are a couple of ways.

Microsoft has said (maybe unconfirmed at this point) that Windows 10 installation distribution will be available on a flashdrive. It's not unprecedented; Linux OS distributions have been available on flashdrives for years now. There are utility programs available (even in Windows!) that prepare flashdrives for Linux installations. One difference is that the OS can run completely on the flashdrive without writing anything to the system drive. To me, an SD card would make more sense because systems having no optical drive always have some kind of card slot for cards. Flashdrives can be somewhat faster, especially if they are designed for USB3.

You can buy other operating systems on flashdrive (all Linux of course) like for the Raspberry PI. Most software now comes as a download. I've bought Microsoft Office software and Intuit Turbotax from Amazon, Acronis from UGR.com, and Street Atlas from Delorme all as downloads. I can't remember the last time I purchased software on DVD. Despite this, downloading software has become more difficult because of the failure of reputable sites to keep the sites safe.

An ISO image is an archive file of an optical disk, a type of disk image composed of the data contents from every written sector of an optical disk, including the optical disk file system. On the hard drive of your computer, it usually has an extension of .iso, but sometimes .img is used. The name is taken from the ISO 9660 file system (one of many ISO standards) that is

used on optical drives. ISO is the International Organization for Standardization.

We're used to software installation distributions coming to us as an .exe, but we're increasingly seeing .iso and .img. What do we do with a file with an .iso extension? Two things: 1) burn it to optical disk then put it back in and use it as a real DVD; and 2) Mount it as a logical drive on your computer and then just pretend it's a real CD/DVD/Blu-ray drive and run whatever's on it. For your no-optical-drive-notebook, you can buy or borrow an external USB optical drive – that's for option 1.

For option 2, it's easier than you may think. For Windows 7, you get a nice piece of free software called Daemon tools Lite from [http://www.daemon-tools.cc/](http://www.daemon-tools.cc/home) [home](http://www.daemon-tools.cc/home) and install it permanently on your system. Configure it so that it creates a virtual DVD/Blu-ray drive on bootup. Then you just either double-click on an .iso file or right-click and select Open. If the drive has an autostart, Windows will ask to run it. To remove the iso, just go to that drive in Computer, right-click and select eject. It works identically to having a real optical drive.

For Windows 8, 8.1, and (presumably) Windows 10, and Linux operating systems, it's built in. Just rightclick and select "mount."

BUT Wait! There's More! What if you want to do more? Let's put your favorite CD music albums online. Instead of "ripping" music to the mercy of player software, just make your own ISO file from the CD or DVD. My spouse's daily exercise DVD is a good example. We have Windows Media Center playing to the big screen that plays DVDs. Inserting the (expensive!) DVD in daily and running it that often; it will certainly eventually fail from handling, so let's make our own .iso, put it on that system that has 3 or 4 TB, and it won't even be noticed hidden in 10 hours a day of Wimbledon Tennis recordings. We have a computer and a brand new workout DVD, how do we get it there? Free software of course. Here's ImgBurn in the screen capture at the top of page 4.

D:\OfficeISO\

п  $[DT - 0] (H)$ 15.0.4420...

Encarta2005\_L05AXLRD1.iso D:\Updates\ISO\ UnitedCommercial\_1985.ISO \\Win7pro\win7pro\_d\ MY\_GREAT\_DVD.ISO \\Win7pro\win7pro\_d\ 2010\_02\_21-2010\_04\_27.iso

粤

8000

[DT - 0] (H:) 15.0.4420.1017 (D:\OfficeISO\SW\_DVD5\_NTRL\_Office\_Professional\_Plus\_2013\_W32\_English\_MSI\_FPP\_X18-65189.IS

*ISO......Continued from page 3*

The website is [http://www.img](http://www.imgburn.com/)[burn.com/](http://www.imgburn.com/), but I wouldn't get it from them. It's another risky website. Instead get it from ninite. com at [https://ninite.com/ To](https://ninite.com/)o bad ninite doesn't have Daemon Tools Lite, too.

Select "Create Image file from disc" and insert the DVD, let Img-Burn find it, then select the installation path and name. When it's done, it plays a happy little tune to let you know. Then just mount the .iso in a virtual optical drive, and you have the video on line all the time.

In Daemon Tools Lite, you can configure a maximum of four drives, allowing you to have four Virtual drives, and you can autoload the .iso for each on boot-up.  $\blacklozenge$ 

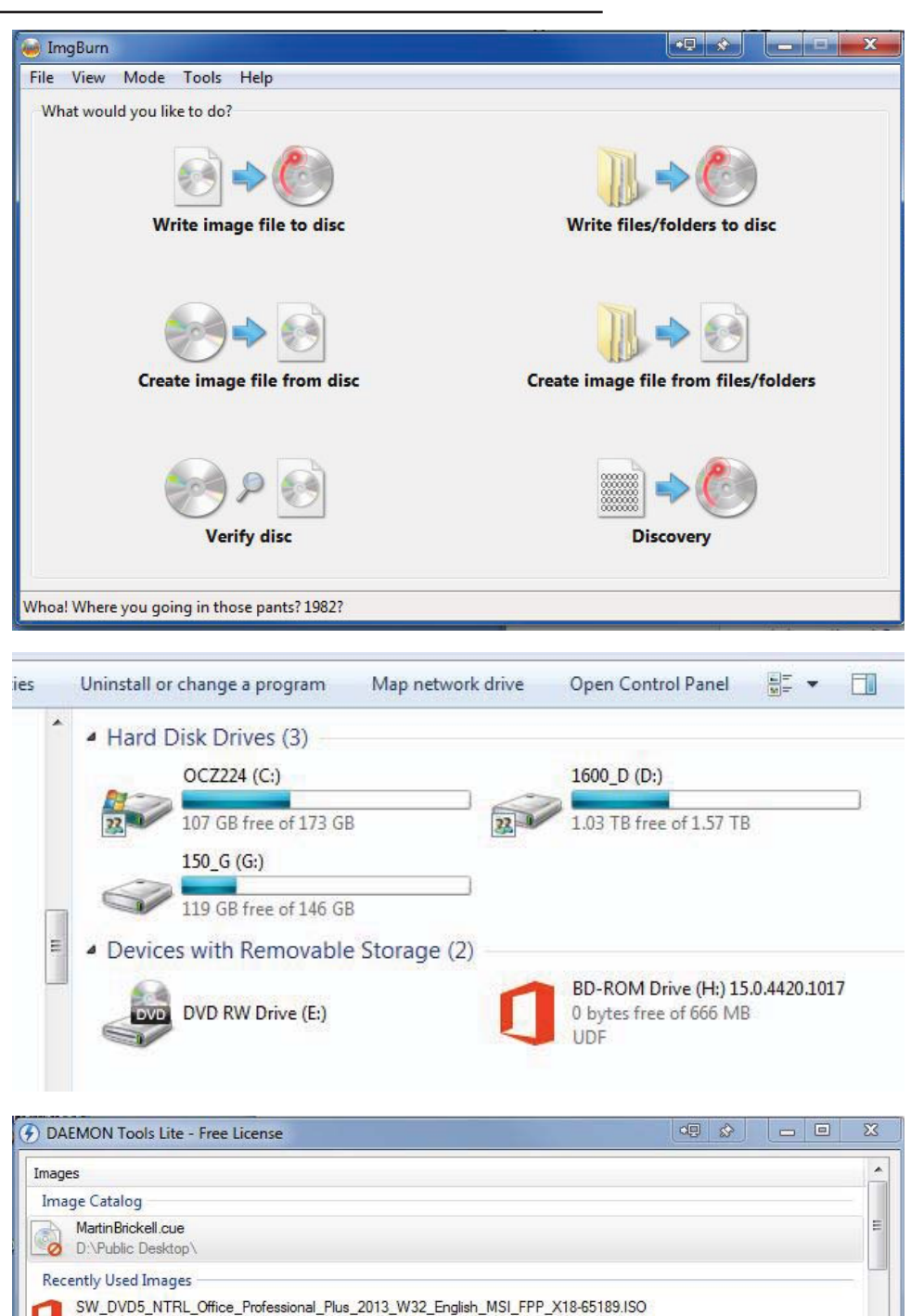

# **Internet Picture of the Month**

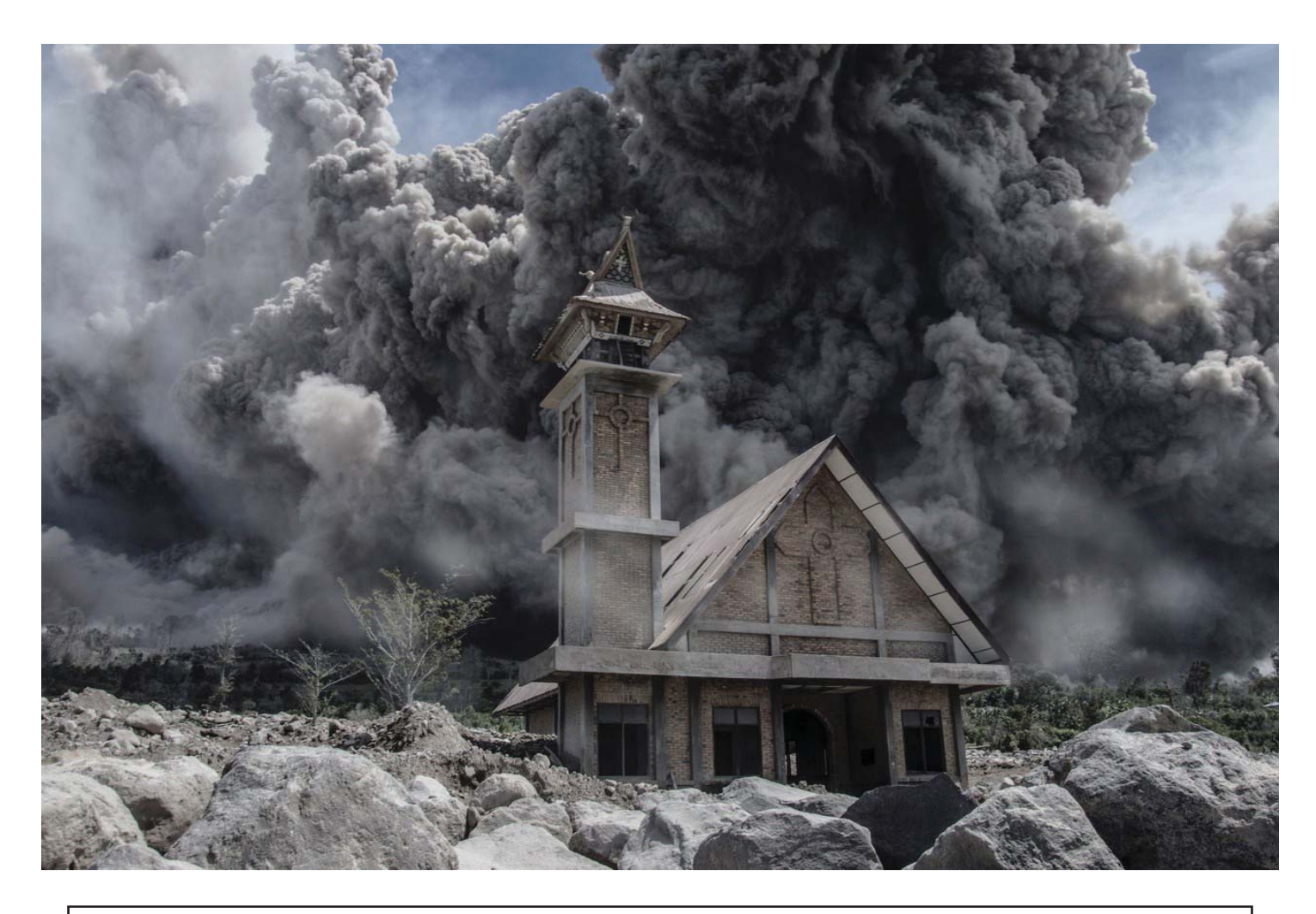

# **Volcano**

Ash from the eruption of the Mount Sinabung volcano fills the sky over an abandoned church in Indonesia's North Sumatra province. Sutanta Aditya/Agence France-Presse/Getty Images. From [http://blogs.wsj.com/photojournal/category/photos-of-the-week/ at](http://blogs.wsj.com/photojournal/category/photos-of-the-week/)<http://www.wsj.com/>

**July's Links**

Tampa PC Users Group (that's us) <http://www.tpcug.org> Mashable <http://mashable.com/> Ninite <http://ninite.com> Daemon Tools <http://www.daemon-tools.cc/downloads>

Microsoft Windows 10 (will be here 7/29) <http://www.microsoft.com/en-us/windows/Default.aspx> Tampa Bay Times Top 50 Restaurants [http://www.tampabay.com/specials/2015/graphics/top\\_restaurants/](http://www.tampabay.com/specials/2015/graphics/top_restaurants/)

# **Old But Better**

*By Ron Weinberg, Member-At-Large, Tampa PC Users Group* [rswjbr@verizon.net](mailto:rswjbr@verizon.net)

They don't make them like they used to. My HP<br>LaserJet 2100xi black and white Printer is 16<br>years old, still running perfectly, now on Win-LaserJet 2100xi black and white Printer is 16 years old, still running perfectly, now on Windows 8.1, and has produced thousands of perfect crisp clear pages at a very low cost per page.

It has never required a repair or an adjustment. The only problem, very occasionally encountered, is an easily cleared paper jam. Long-lasting toner cartridges, yielding approximately 5000 pages, are still available online at prices well below HP's list.

Purchased in June of 1999 for \$649, a time when cheap throw away inkjets were unknown, it was inherited when my company went out of business. This printer was intended for individuals and small work groups. It has 4MB of memory, a parallel port, and now obsolete infrared wireless capability. Additional memory and Postscript emulation cards were available, included in other similar 2100 models, as well as individually. It prints 10 pages per minute with a resolution of 1200x1200 dpi and projected monthly volume of up to 15,000 pages.

With the increasing disappearance of parallel ports, in July of 2009, I had the foresight to purchase a HP Jetdirect 600N J3113A Print Server which is actually an internal 10/100 Ethernet network card. It cost \$22.50, well less than the original list price. This was the same card which was standard in the 2100TN network ready model. It allowed me to abandon parallel and connect as well as share it on my home network. Although my printer lacks 802.11a/b/g/n wireless connectivity, which became popular much later, I can still connect wireless devices to it via the network.

The first HP Laser Printer 2680A appeared in 1980. It was large, cumbersome, and very expensive at \$108,500. Newer designs followed, and in 1984 the original desktop LaserJet Model, at \$3,495, was introduced with great success. Those early models were substantial, high-quality pieces of equipment,

manufactured with heavy metal cases, built for volume output and durability, mostly for business use. My LaserJet 2100, a much later model still weighed 31.7 pounds. Improvements continued and prices dropped as ever newer models became available.

Inkjets ultimately took over the consumer market because of price and color printing capability. Multifunction printers (MFP's) also called All-in Ones that print, copy, scan, and fax entered the market. Additional manufactures such as Epson, Canon, Lexmark, and many others mass produced printers and competition drove prices down.

Quality and durability declined as cheaper designs and plastics were used to reduce costs. Inkjets dropped so low as to make repairs more costly than replacement, while ink prices remained the cash cow for the makers.

Lower priced laser printers, claiming a lower cost per page than inkjets, are now competing with better laser models. Conversely, some new better inkjets are now claiming a lower cost per page than lasers. You can choose Print only or Multi-Function (MFP) models, most are wireless. Beware of advertising claims. The old adage "you get what you pay for" applies here.

Heavier, solid, durable laser printers including color capable models remain available for heavy duty or commercial use, but, as expected, are priced accordingly.  $\blacklozenge$ 

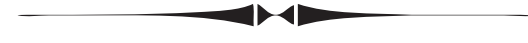

### *Comments......Continued from page 1*

most interesting. In addition to what you see in the screen capture, if I scroll the screen down, I would also see the following items: Efficiency 87%, Duration 8h 30m, Resting HR 54, Calories Burned 626 and that my Sleep Restoration was Good. How the band knows when I am sleeping or awake is beyond me.

There are many other things the Band will monitor such as a run or walk, a bike ride, a workout and how many steps you have taken during the day; also how many calories burned.

### *Comments.......Continued from page 6* **Found Treasure**

On the right, you see the summary of a recent walk of 2.05 miles. On most of my walks, I pause to talk to people and pet cats that may appear, so this will not be the fastest walk possible.

The phone screen capture at the bottom right is just a larger version of the map in the top image. Red segments are  $\sqrt{s}$  Swann Ave faster and blue one are slower. You do

not need a Windows Phone to use a Microsoft Band. There is a Microsoft Health app for both the Android phone and the iPhone.  $\blacklozenge$ 

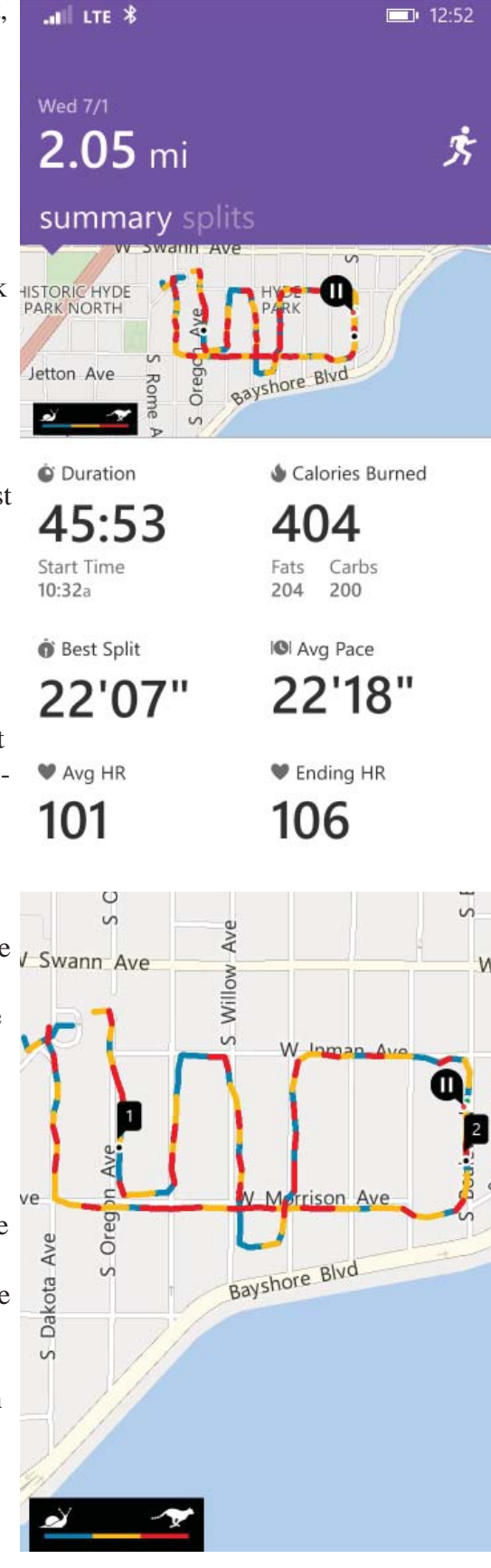

*By Eddie Rodrigues, Tampa PC Users Group* [eddie2020@gmail.com](mailto:eddie2020@gmail.com)

ave you ever wondered, do I have money due to me that I need to claim? Well, the good news is that there is a web site for the State of Florida where you can look to see if there is money due to you personally or to a business that you have or once owned.

The website is at the following link: https://www.fltreasurehunt.org/

The following statement is on the website: Currently, the Chief Financial Officer holds unclaimed property accounts valued at more than \$1 billion, mostly from dormant accounts in financial institutions, insurance and utility companies, securities and trust holdings.

In addition to money and securities, unclaimed property includes tangible property such as watches, jewelry, coins, currency, stamps, historical items and other miscellaneous articles from abandoned safe deposit boxes. Unclaimed money is deposited into the state school fund, where it is used for public education. There is, however, no statute of limitations, and citizens have the right to claim their property any time at no cost.

It's important to note that claiming your "lost' property is at no cost to you. Also, be aware that you indeed need to have an undisputed claim to the property.

On the website, please read "Frequently Ask Questions" about your claim and identification. Also note that every state in the nation has a similar website, and you can make similar claims.

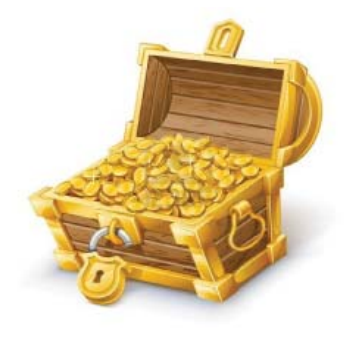

### **Tampa PC Users Group, Inc.** P. O. Box 3492 Tampa, FL 33601-3492

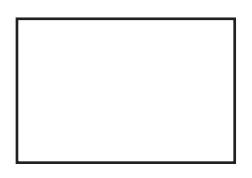

**First Class Mail**

 $\bigl]$  Member: Your membership is up for renewal

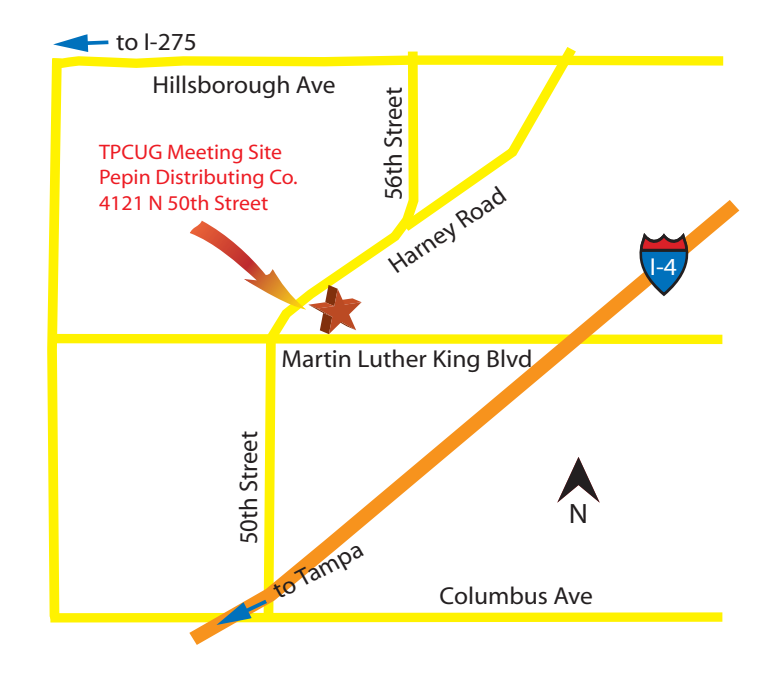